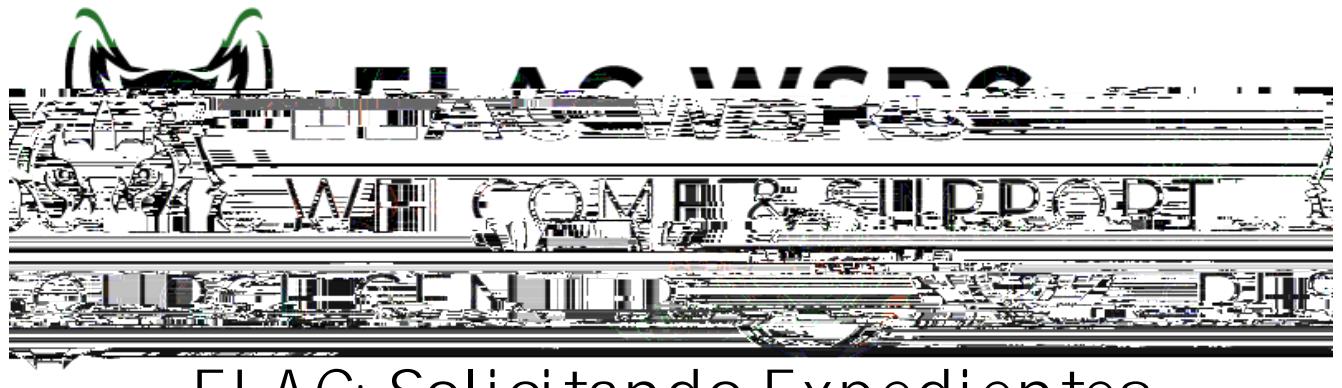

## **ELAC: Solicitando Expedientes Académicos Oficiales**

- 1. Inicie sesión en su portal de estudiante : ht ps://mycollege.laccd.edu
- 2. Seleccione Academic Records

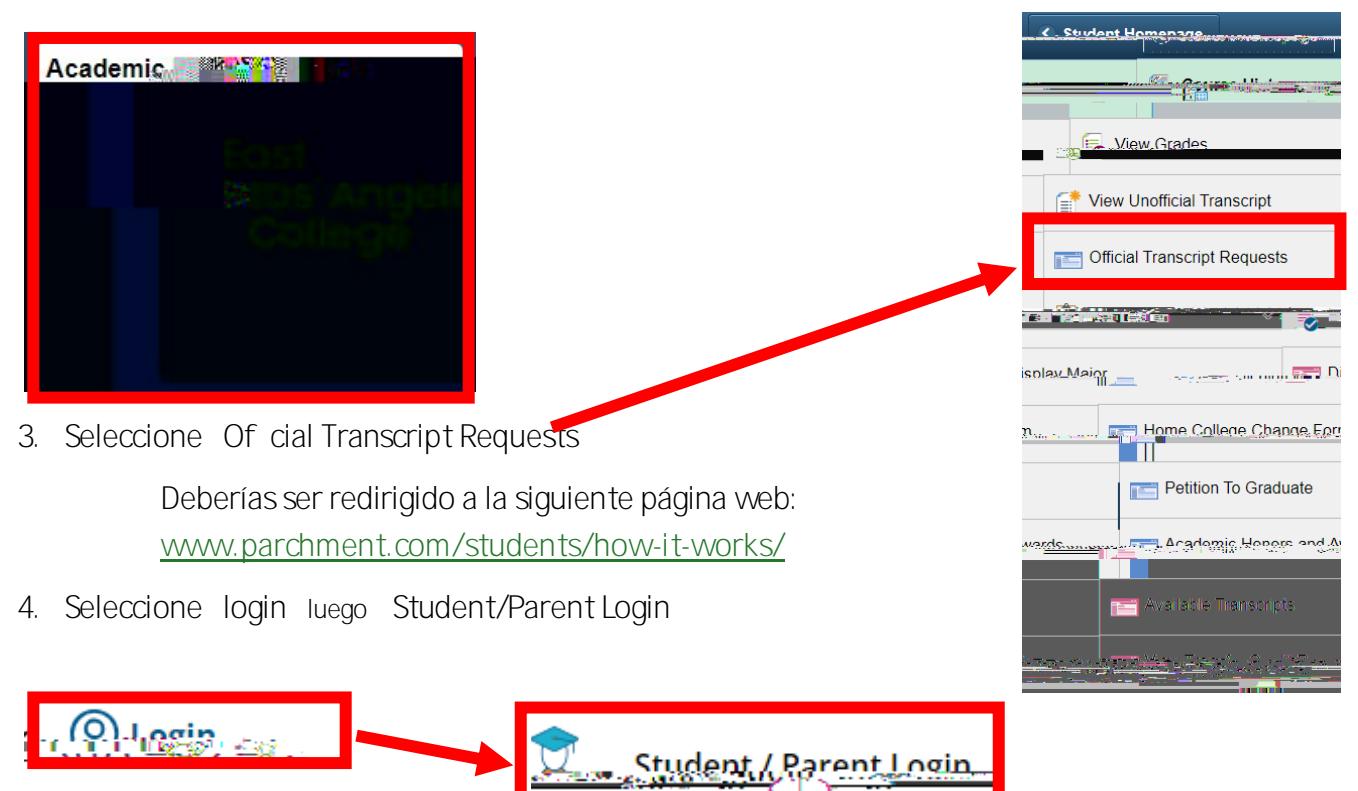

5. Si ya tenes una cuenta de credenciales de Parchment, inicie su sesión

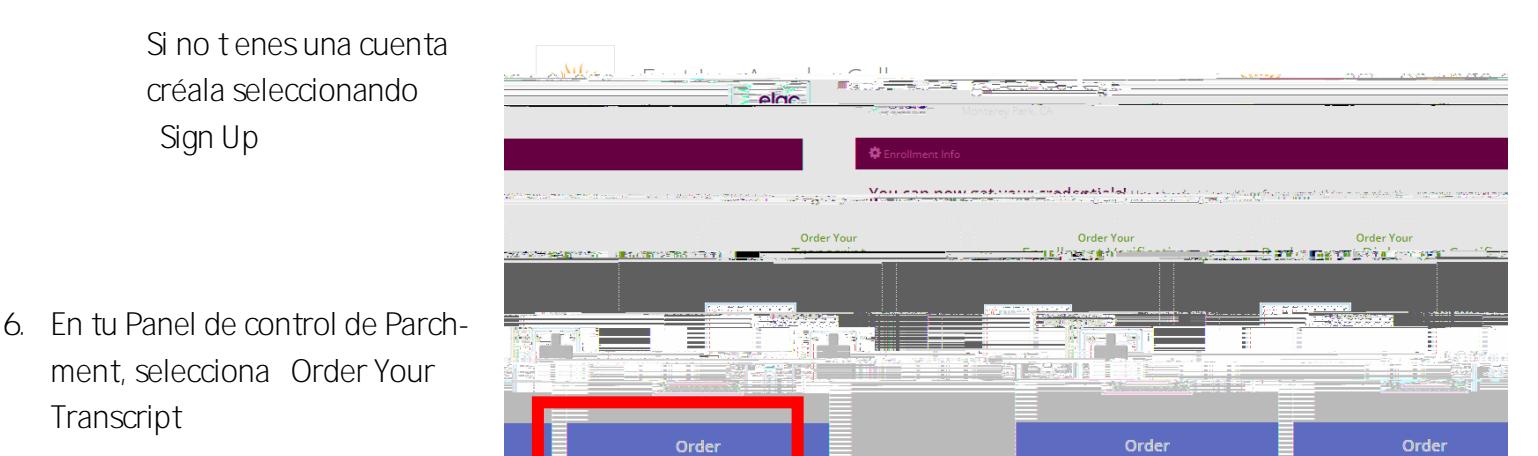

7. Llena tu información personal

Si no conoces tu número de ident f cación de estudiante de ELAC, por favor contáctanos

8. Junto a "Transcript" selecciona "Order" (Pedido)

9. Escribe el nombre de la inst tución a la que estás enviando l

i nteoó

 $\star$